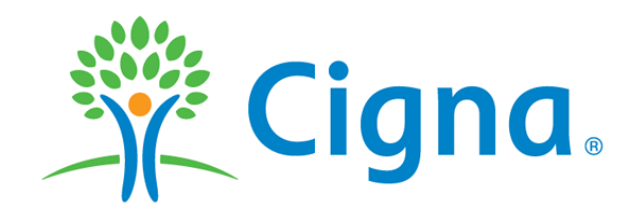

## How to Select or Change my Primary Care Physician (PCP) on MyCigna.com

To select or change your PCP on MyCigna.com. Please follow the instructions listed below.

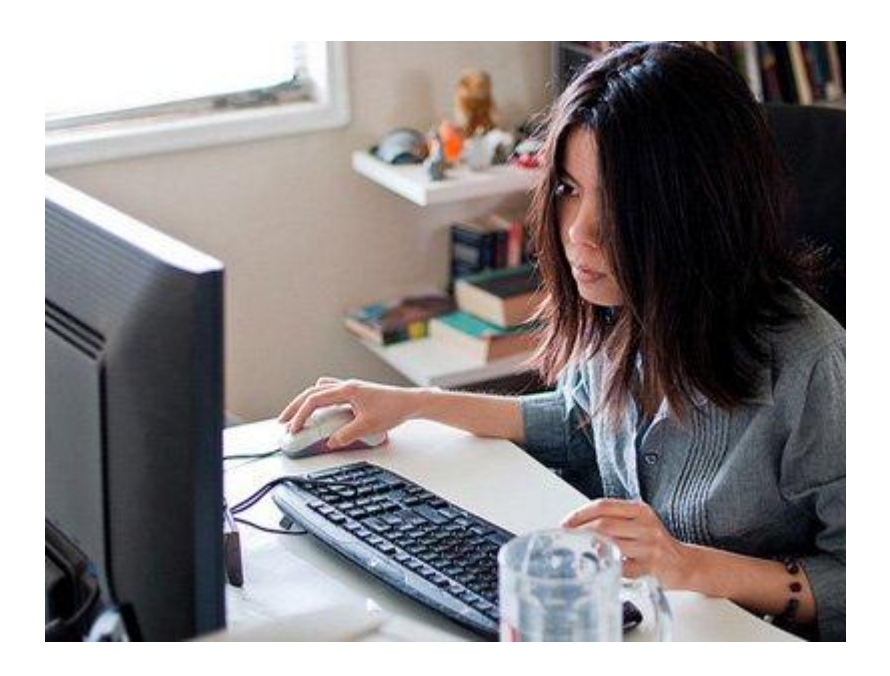

# Primary Care Physician Selection or Change

#### 1. Log in to [www.mycigna.com](http://www.mycigna.com/)

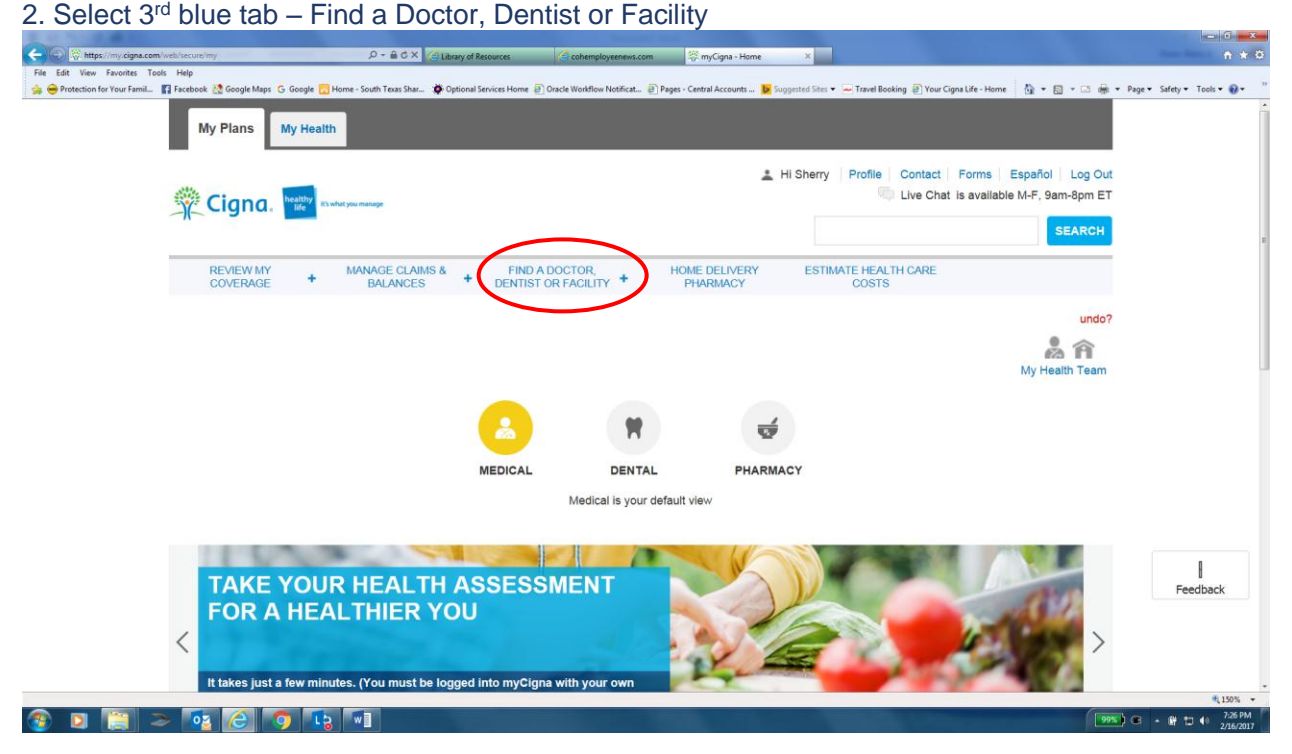

3. Under Find a Find a Doctor, Dentist or Facility, make your selection for each of the windows listed. Click search.

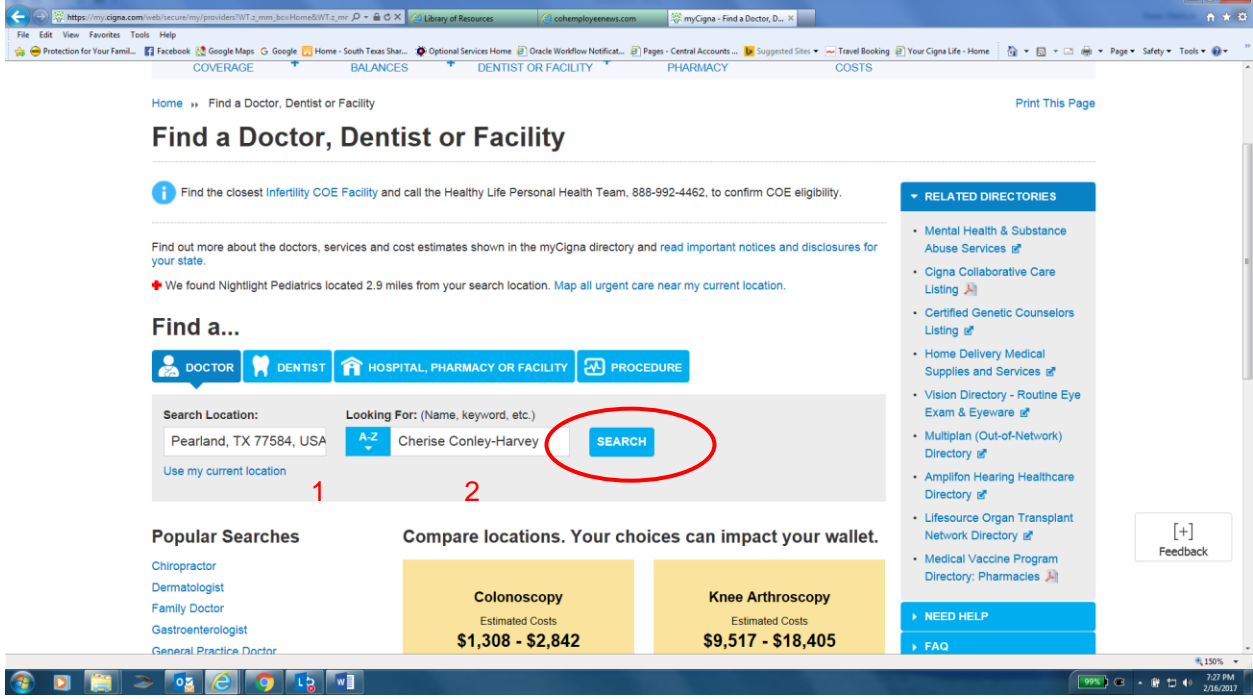

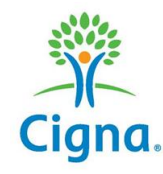

## Primary Care Physician Selection or Change

#### 4. Once your physician's name populate, click Make My Primary Care Physician

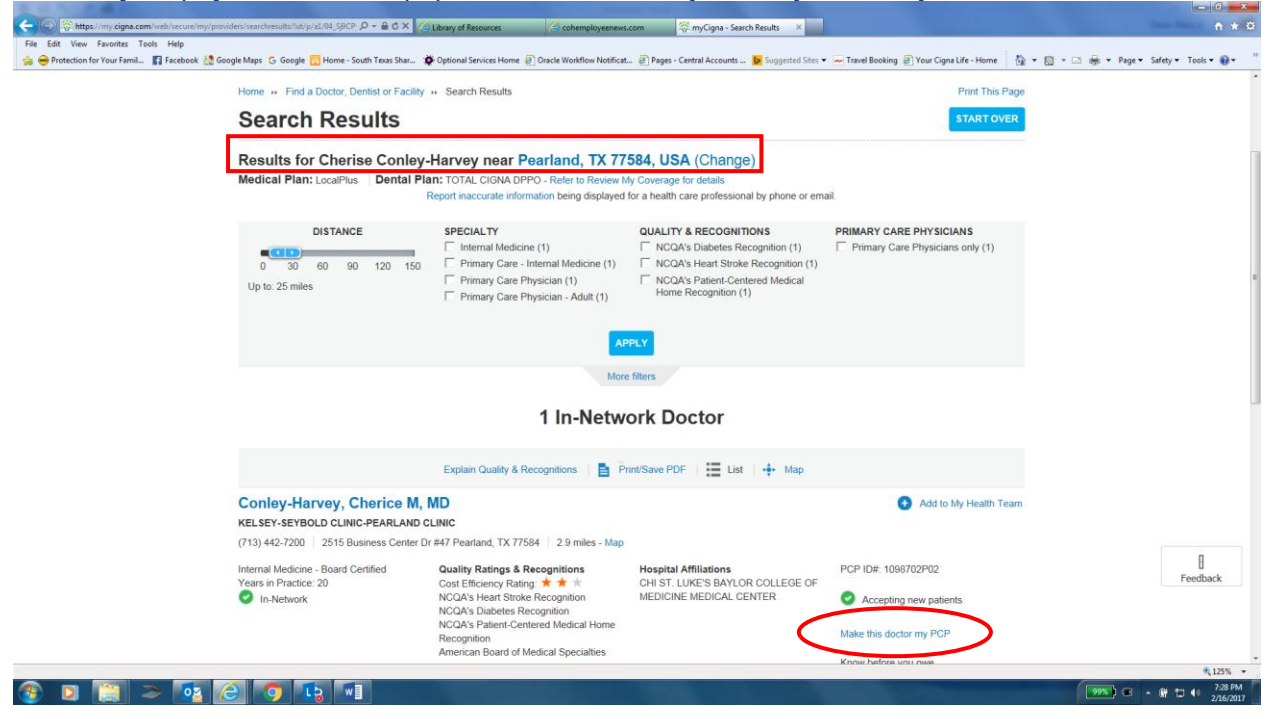

### 5. Confirmation of PCP selection or change.

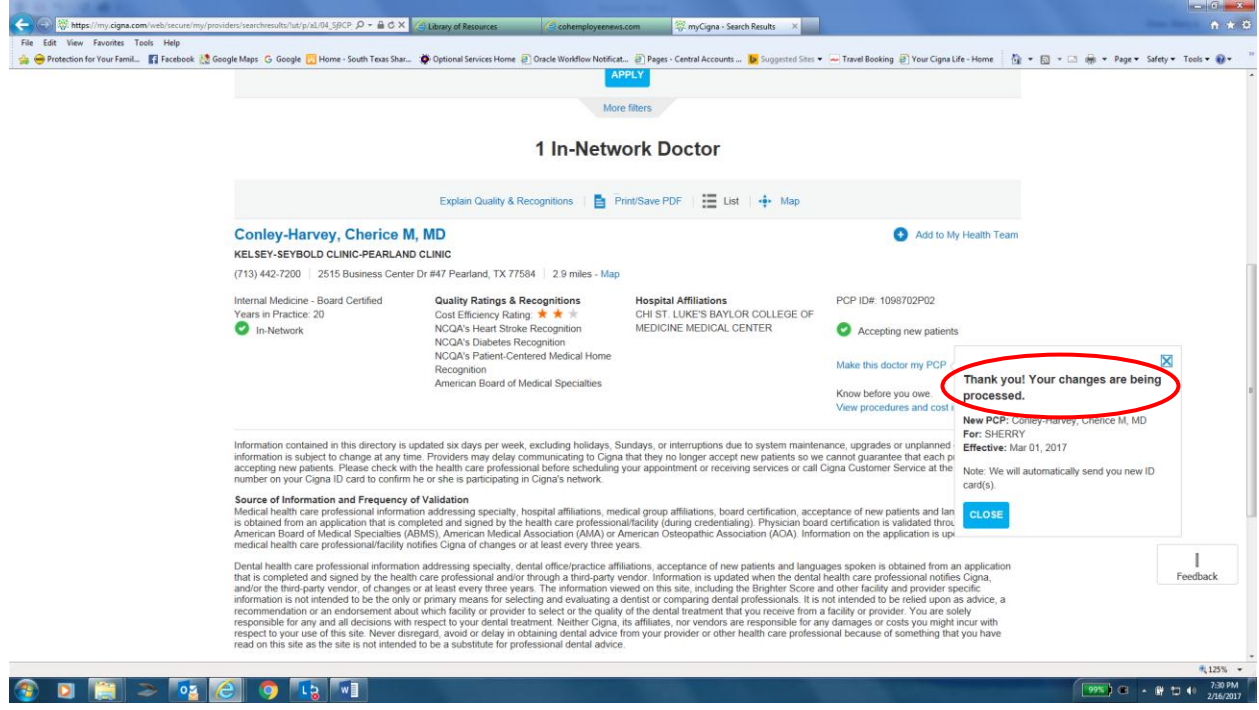

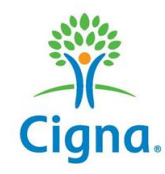